# **Medidor de condutividade Seven2Go™**

S3

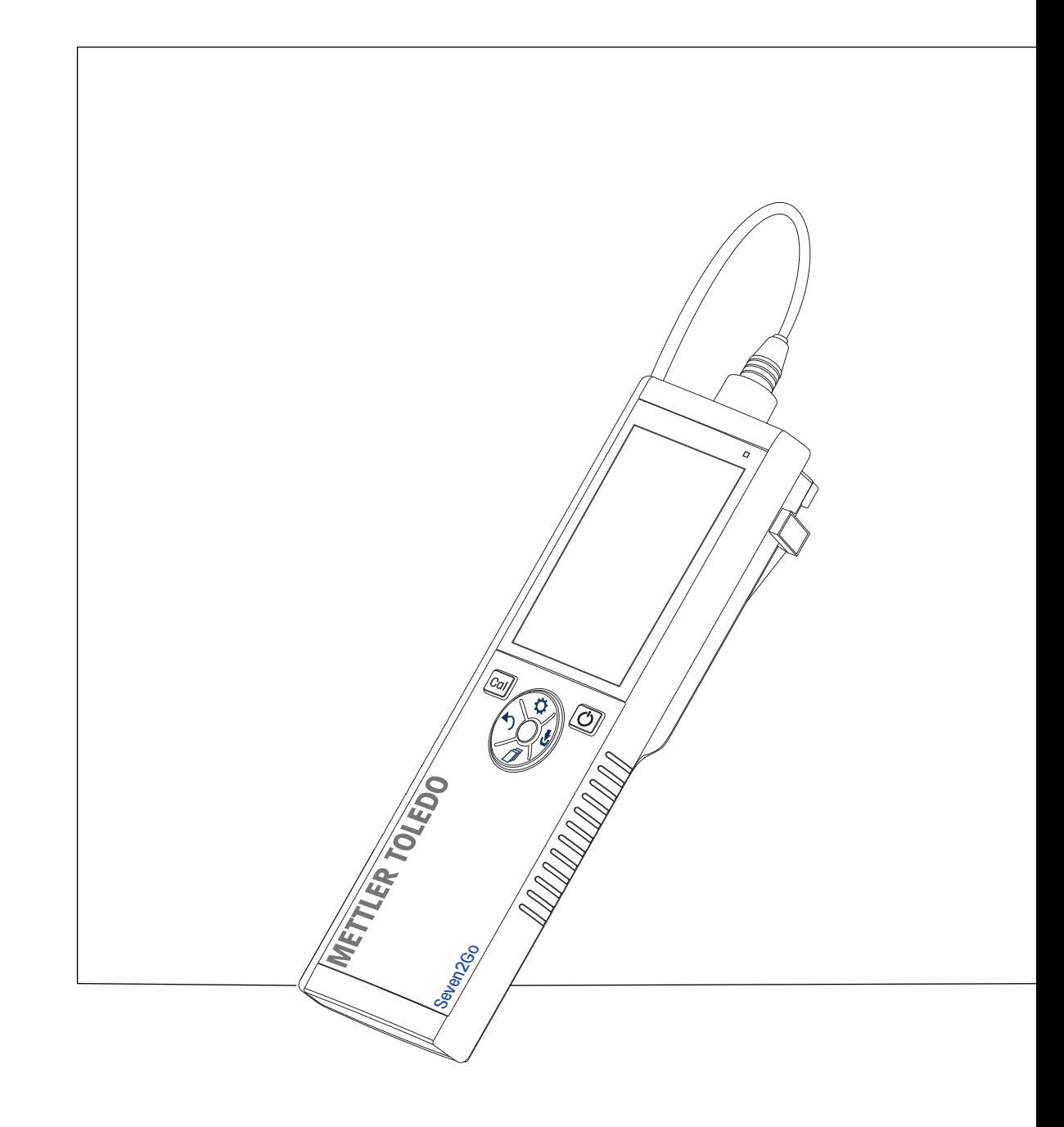

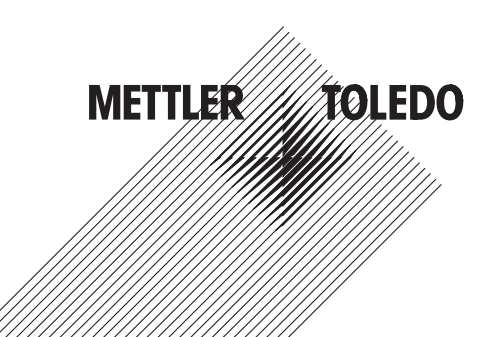

# **Índice remissivo**

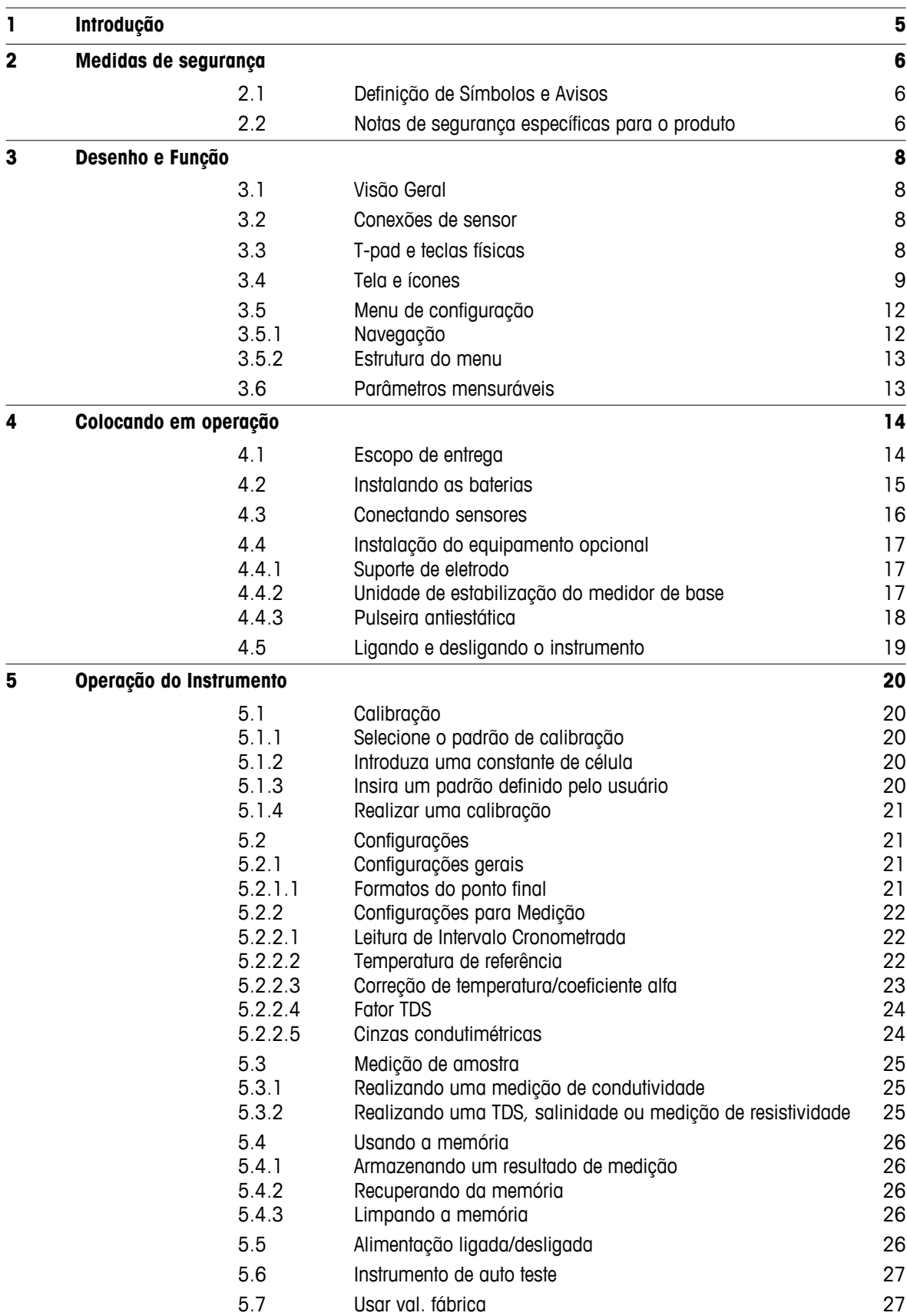

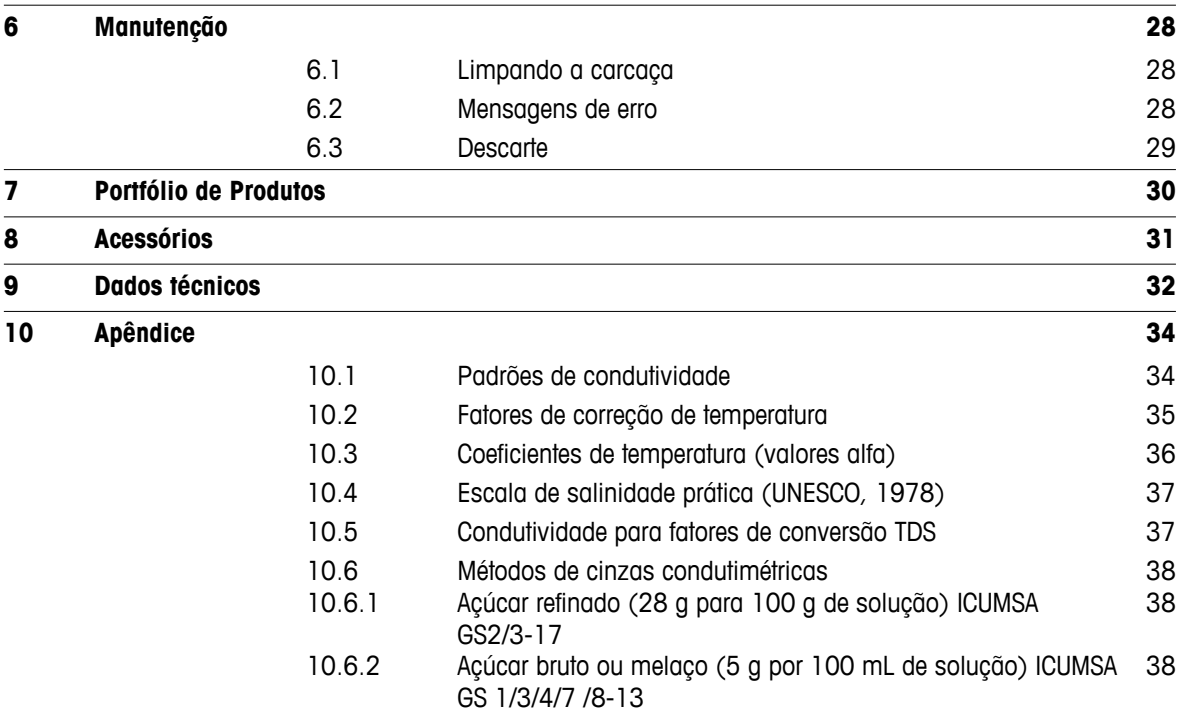

### <span id="page-4-0"></span>**1 Introdução**

Agradecemos a sua aquisição deste medidor portátil de alta qualidade da METTLER TOLEDO. Onde quer que você for medir pH, condutividade ou oxigênio dissolvido - além de ser um investimento duradouro os Seven2go™ portáteis foram desenvolvidos para oferecer dados de forma rápida e com qualidade com a necessidade do uso de apenas uma mão. Se você trabalha em um laboratório, em linha ou ao ar livre, os medidores Seven2Go ™ lhe fornecerão a medição de alta qualidade onde quer que vá. O Seven2Go™ oferece muitos recursos interessantes, como:

- Menus simples e intuitivos que encurtam passos necessários para configurar a medição e calibração
- As teclas físicas do T-Pad, para navegação confortável e rápida.
- Protetores laterais em borracha, para manusear confortavelmente com apenas uma mão.
- Classificação IP67 para todo o sistema de medição, incluindo medidores, sensores e cabos de conexão
- Acessórios úteis como o grampo de eletrodo, a unidade de base do medidor de estabilização, a pulseira e a maleta de transporte uGo ™ com o interior hermeticamente fechado para uma limpeza fácil.

### <span id="page-5-0"></span>**2 Medidas de segurança**

### **2.1 Definição de Símbolos e Avisos**

Notas de segurança são marcadas com palavras de sinal e símbolos de advertência. Elas mostram problemas de segurança e advertências. Ignorar as notas de segurança poderá resultar em lesões pessoais, danos ao instrumento, mau funcionamento e resultados falsos.

#### **Alertas**

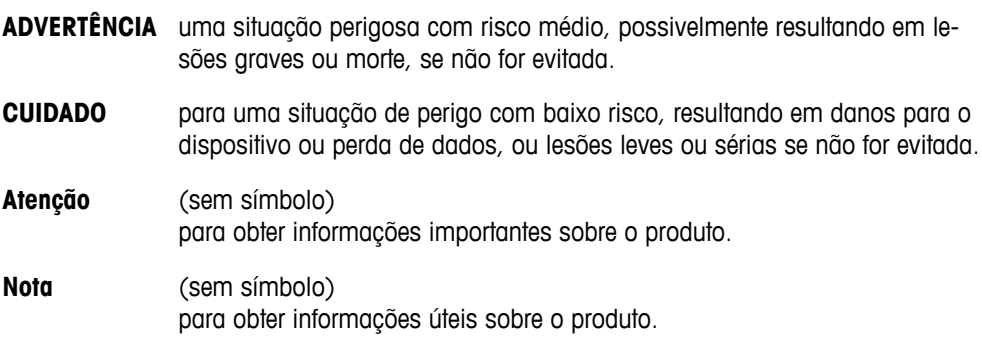

#### **Símbolos de aviso**

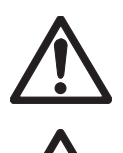

Substância inflamável ou explosiva

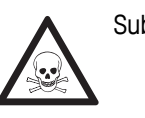

Perigo geral **National Substância tóxica** 

### **2.2 Notas de segurança específicas para o produto**

Seu instrumento reúne a tecnologia mais avançada e está em conformidade com todos os regulamentos de segurança reconhecidos, no entanto, determinados riscos poderão surgir em circunstâncias extrínsecas. Não abra a carcaça do instrumento: ela mão contém nenhuma peça que possa ter mantida, reparada ou substituída pelo usuário. Se o instrumento apresentar qualquer problema, entre em contato com seu revendedor autorizado ou representante de serviços da METTLER TOLEDO.

#### **Finalidade**

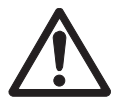

Este instrumento é adequado para uma ampla linha de aplicações em diversas áreas e é adequado para medição de pH (S2, S8), condutividade (S3, S7) ou oxigênio dissolvido (S4,S9).

Por essa razão, seu uso requer conhecimento e experiência em manusear substâncias tóxicas e cáusticas, bem como o conhecimento e a experiência em manusear reagentes específicos que podem ser tóxicos ou perigosos para determinadas aplicações.

O fabricante não se responsabiliza por quaisquer danos resultantes do uso incorreto ou divergente das instruções de operação. Além disso, as especificações e os limites técnicos do fabricante devem ser respeitados em todos os momentos e por motivo algum devem ser ignorados.

#### **Localização**

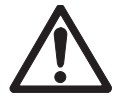

O instrumento foi desenvolvido para operar em local interno e não pode ser utilizado em ambientes explosivos.

Coloque o instrumento em um local adequado para operação, protegido da luz solar direta e de atmosfera de gases corrosivos. Evite vibrações poderosas, flutuações excessivas de temperatura e temperatura inferior a 0 °C e acima de 40 °C.

#### **Roupa protetora**

É aconselhável usar roupa protetora no laboratório ao trabalhar com substâncias perigosas ou tóxicas.

Um jaleco de laboratório deverá ser utilizado.

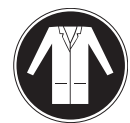

Uma proteção para os olhos adequada deverá ser utilizada, por exemplo, óculos.

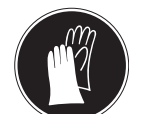

Utilize luvas adequadas ao manipular produtos químicos ou substâncias perigosas, verificando sua integridade antes da utilização.

#### **Notas de segurança**

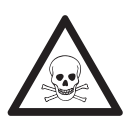

#### **Produtos químicos**

**ATENÇÃO**

Todas as medidas de segurança relevantes devem ser observadas quando produtos químicos forem manuseados.

- a) Monte o instrumento em um local com boa ventilação.
- b) Qualquer quantidade derramada deve ser limpa imediatamente.
- c) Ao utilizar produtos químicos e solventes, siga as instruções do fabricante e as regras gerais de segurança do laboratório.

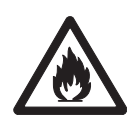

# **ATENÇÃO**

#### **Solventes inflamáveis**

Todas as medidas de segurança relevantes devem ser observadas quando produtos químicos e solventes inflamáveis forem manuseados.

- a) Mantenha todas as fontes de ignição longe da área de trabalho.
- b) Ao utilizar produtos químicos e solventes, siga as instruções do fabricante e as regras gerais de segurança do laboratório.

### <span id="page-7-0"></span>**3 Desenho e Função**

### **3.1 Visão Geral**

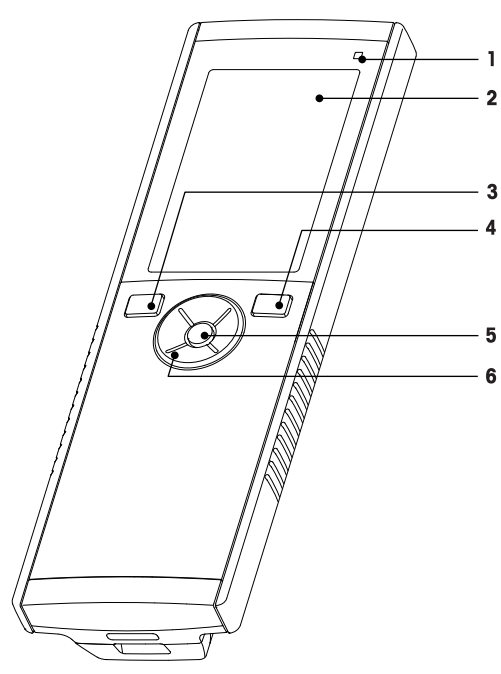

- LED de estado (somente série Pro) **7** Pés de borracha
- 
- 
- 
- 
- T-Pad

### **3.2 Conexões de sensor**

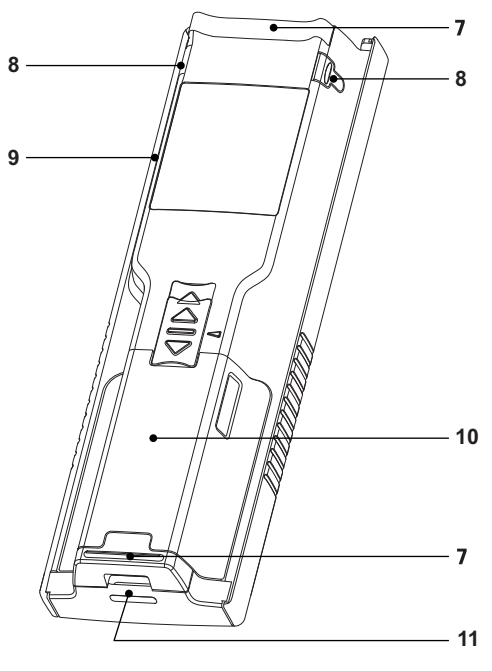

- 
- Exibir **8** Pontos de fixação para o suporte de eletrodo
- Botão de calibração **9** Micro porta USB (somente série Pro)
- Botão Liga/Desliga **10** Compartimento de bateria
- Chave de leitura **11** Abertura para pulseira antiestática

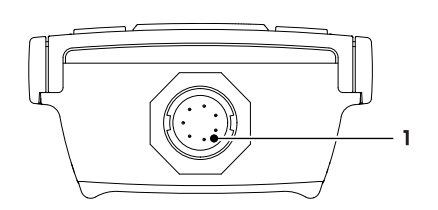

 Entrada LTW para entrada de sinal de condutividade

### **3.3 T-pad e teclas físicas**

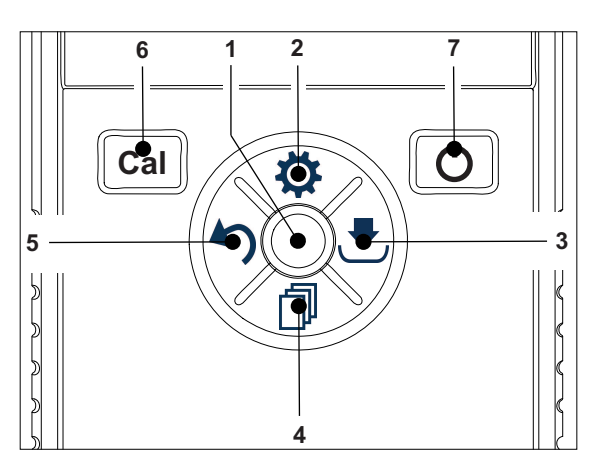

#### **Na Tela Padrão**

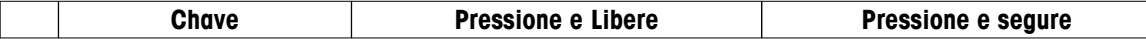

<span id="page-8-0"></span>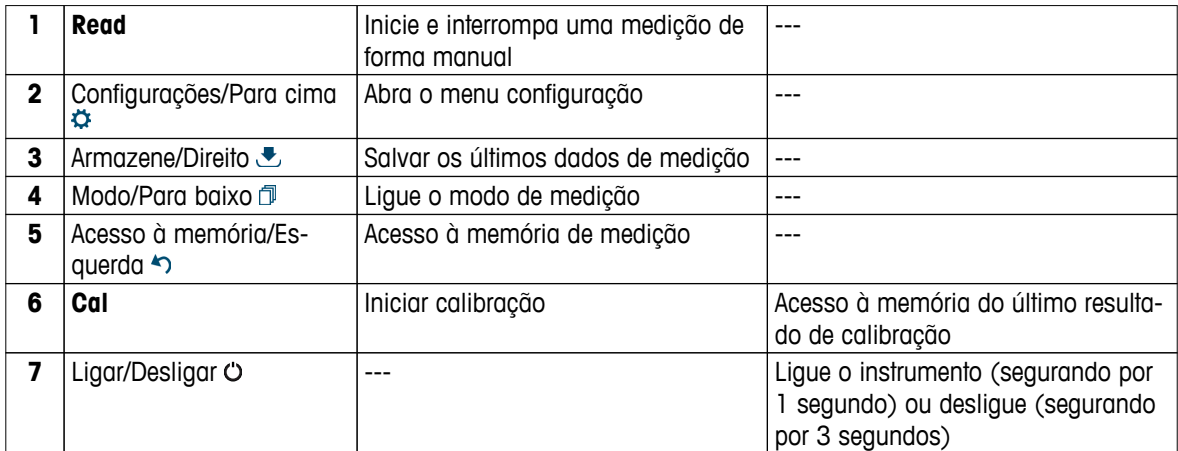

#### **Em modo calibração (indicado por )**

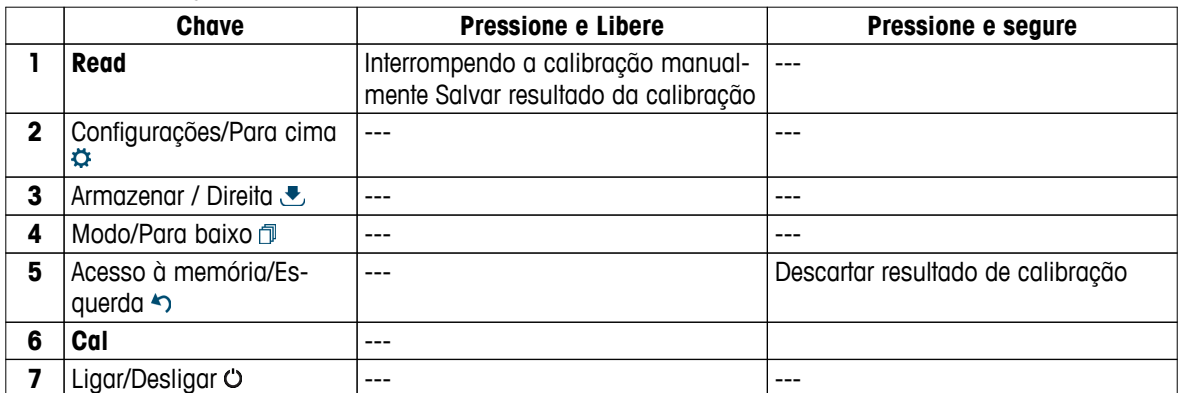

#### **Em modo de configuração (indicado por )**

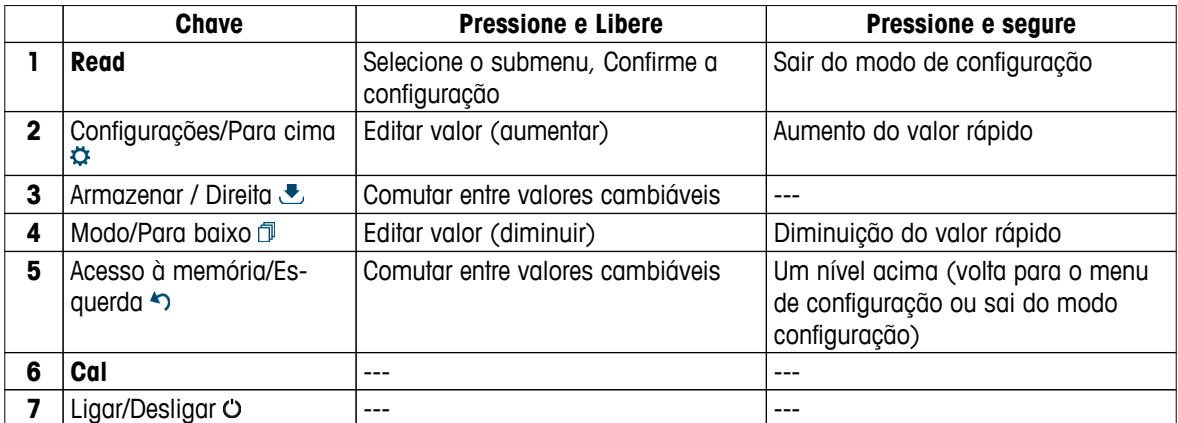

#### **Em modo recall (indicado por )**

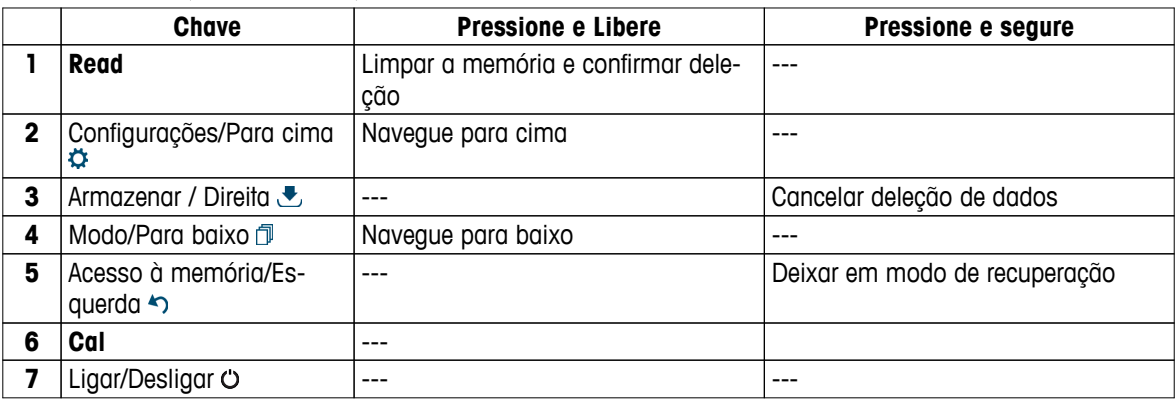

### **3.4 Tela e ícones**

Ao ligar o instrumento, a tela inicial aparece por 3 segundos. A tela inicial mostra todos os ícones que podem aparecer na tela. No seguinte índice, você encontrará uma breve descrição sobre esses ícones.

#### **Aviso**

Alguns ícones são exibidos especificamente a outros instrumentos de nível de rotina Seven2Go (S2 pH/mV e S4 OD). Estes ícones não são relevantes para a operação do S3 e não existem ulteriores explicações abaixo.

#### **Tela inicial**

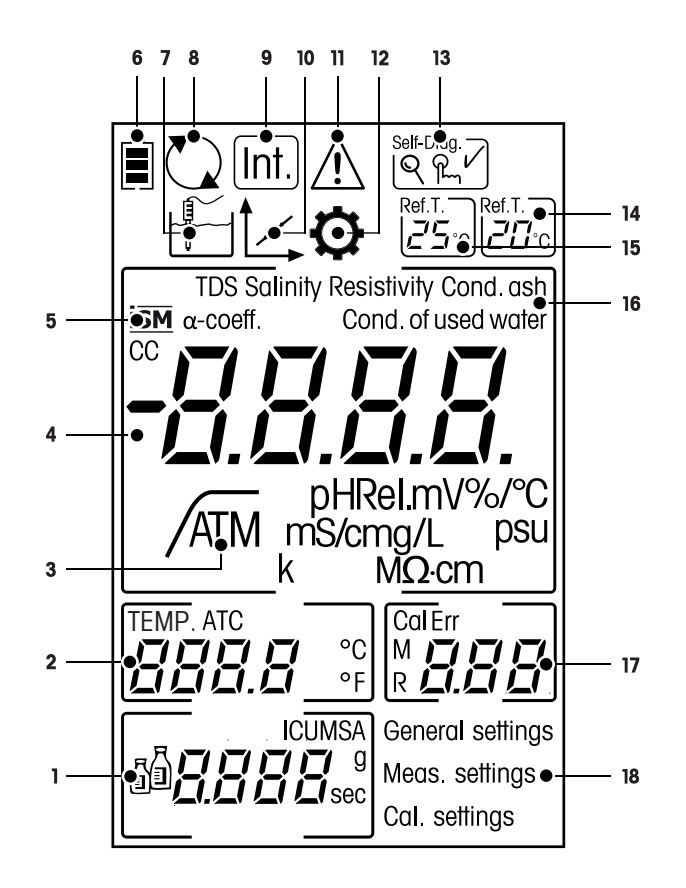

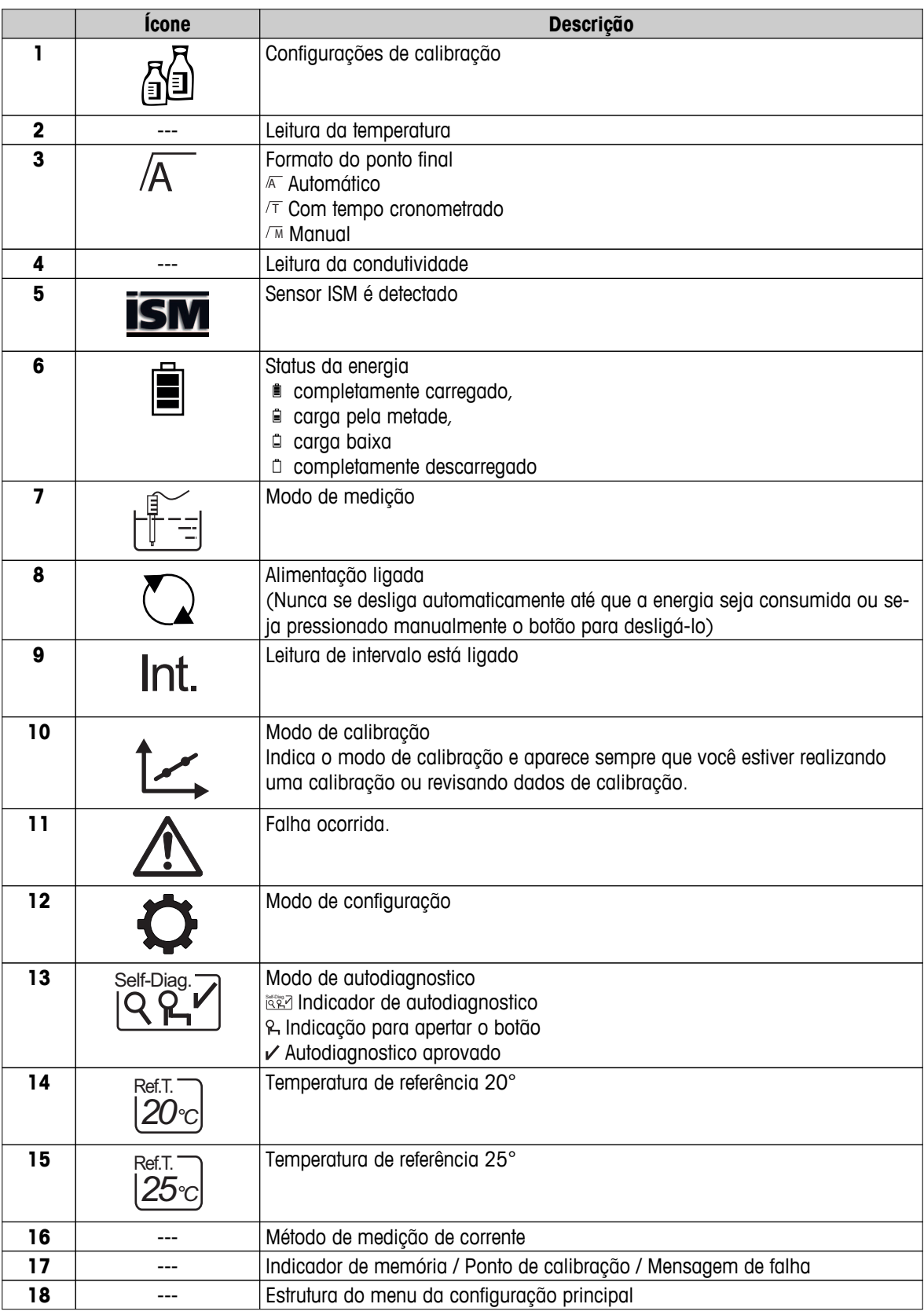

### <span id="page-11-0"></span>**3.5 Menu de configuração**

#### **3.5.1 Navegação**

Para navegação geral no menu de configuração, leia a seguinte informação:

- Pressione $\hat{Q}$  para entrar no menu de configuração.
- Pressione e segure ◆ para sair do menu de configuração.
- Pressione **Read** para confirmar a mudança.
- Pressione e segure **Read** para sair do menu de configuração e retornar diretamente para a tela de medição de cada posição no menu de configuração.

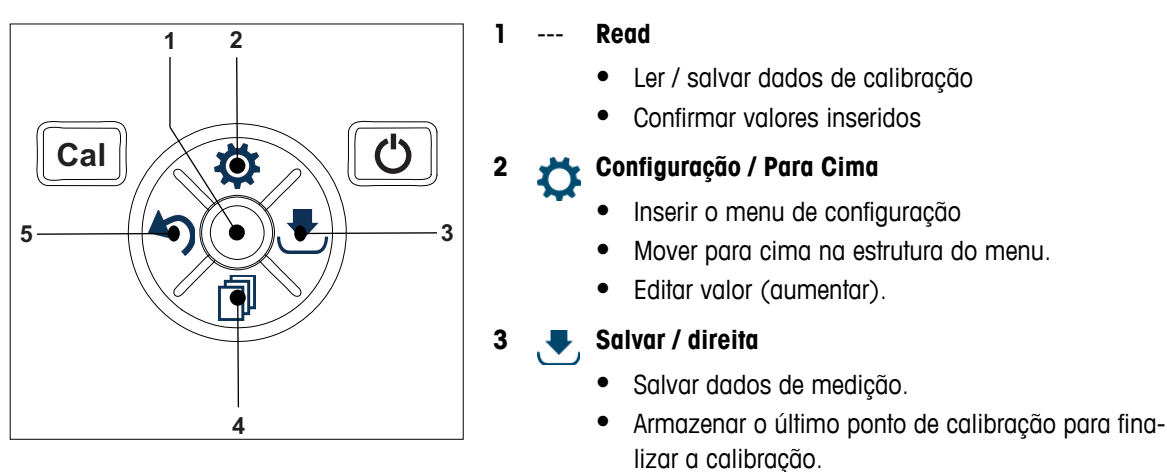

● Vá para direita.

#### **4 Modo / Para baixo**

- Mudar modo de medição.
- Mover para baixo na estrutura do menu.
- Editar valor (diminuir).

#### **5 Acesso à memória / Esquerda**

- Dados de registro / acesso a memória da última etapa.
- Vá para esquerda.
- Para ir ao menu ou sair da memória de dados  $(pressione > 1 s)$ .

### <span id="page-12-0"></span>**3.5.2 Estrutura do menu**

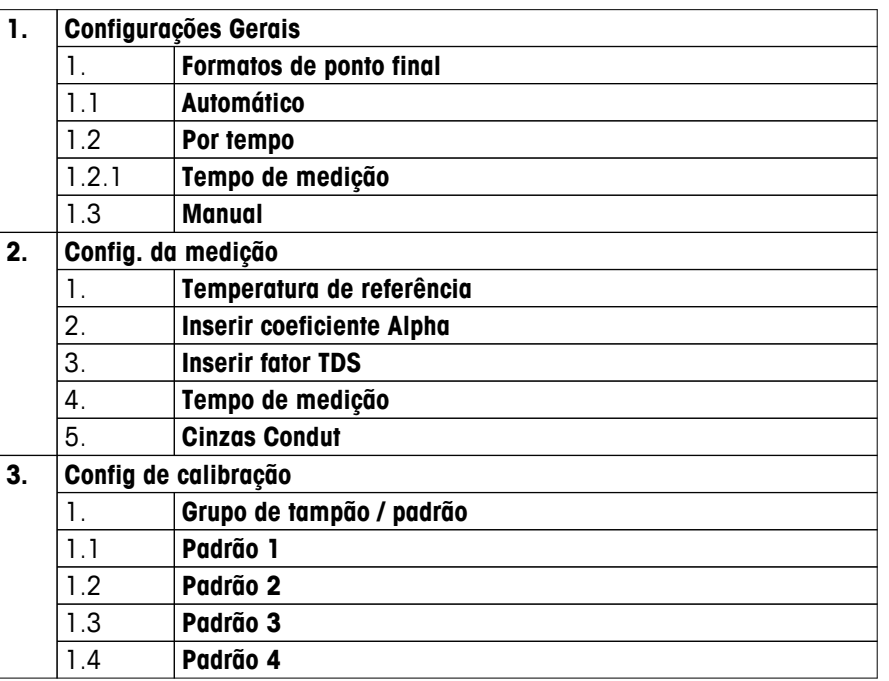

#### **3.6 Parâmetros mensuráveis**

Com o medidor de condutividade S3 é possível medir os seguintes parâmetros de uma amostra:

- Condutividade (µS/cm e mS/cm) O instrumento comutará automaticamente para µS/m e mS/m, dependendo do valor de medição (por ex. a condutividade do etanol de acordo com o método da ABNT/ABR 10547).
- TDS (mg/L)
- Salinidade (psu)
- Resistividade (MΩ·cm)
- Cinzas condutimétricas (%)

Para alterar o modo de medição, pressione d quando quiser que apareça.

#### **A este respeito, consulte também**

- Realizando uma medição de condutividade (Página [25\)](#page-24-0)
- Realizando uma TDS, salinidade ou medição de resistividade (Página [25\)](#page-24-0)

# <span id="page-13-0"></span>**4 Colocando em operação**

# **4.1 Escopo de entrega**

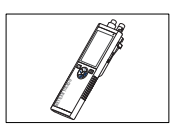

Instrumento S3 para a medição de Condutividade

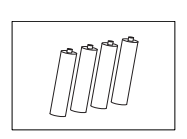

Bateria LR3/AA 1.5V 4 pçs.

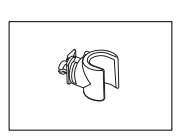

Suporte de eletrodo

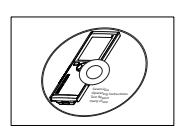

CD-ROM com instruções de operação

### <span id="page-14-0"></span>**4.2 Instalando as baterias**

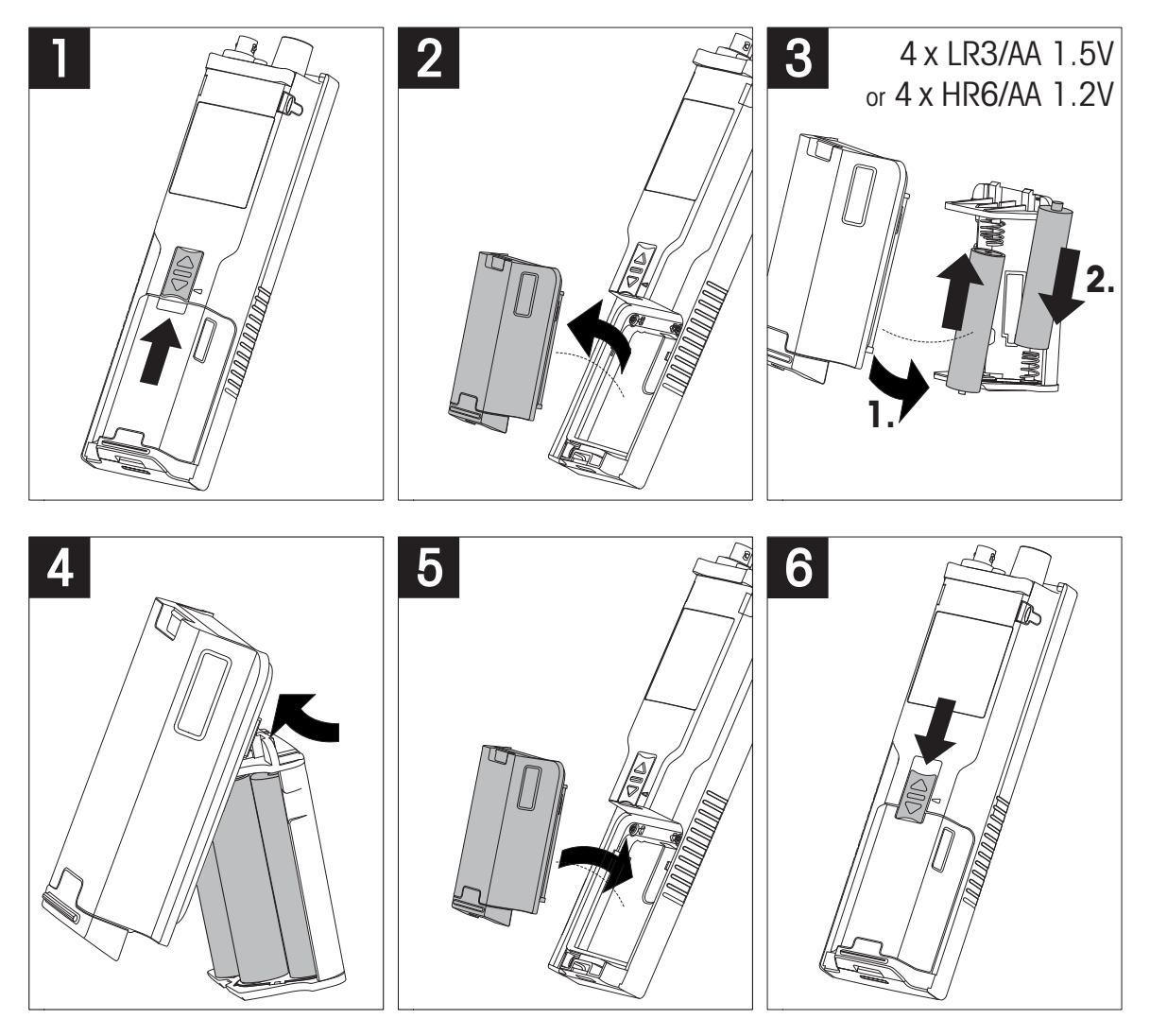

### <span id="page-15-0"></span>**4.3 Conectando sensores**

![](_page_15_Picture_1.jpeg)

#### **Sensor ISM®**

Ao conectar um sensor ISM® ao medidor, uma das seguintes condições deve estar cumprida para que os dados de calibração sejam transmitidos automaticamente do chip do sensor para o medidor, sendo usada para outras medições. Após fixar o sensor ISM® ...

- O medidor deve ser ligado.
- (Se o medidor já estiver ligado) deve pressionar o botão **READ**.
- (Se o medidor já estiver ligado) deve pressionar o botão **CAL**.

Recomendamos veementemente que se desligue o medidor ao desconetar um sensor ISM. Ao fazê-lo, certifique-se que o sensor não será removido enquanto o instrumento estiver lendo ou escrevendo dados no chip-ISM do sensor.

O ícone **ISM** aparece na tela e o ID sensor do chip sensor é registrado e também aparece na tela.

O histórico de calibração, o certificado inicial e a temperatura máxima podem ser revistos e impressos na memória de dados.

### <span id="page-16-0"></span>**4.4 Instalação do equipamento opcional**

#### **4.4.1 Suporte de eletrodo**

Para um posicionamento seguro do eletrodo, é possível montar um suporte ao lado do instrumento. O suporte do eletrodo faz parte da entrega. Você pode montá-lo de ambos os lados do instrumento para seu manuseio pessoal.

1 Retire a presilha de proteção (1).

2 Empurre o suporte do eletrodo (1) para dentro da reentrância (2) do instrumento.

![](_page_16_Picture_5.jpeg)

![](_page_16_Figure_6.jpeg)

#### **4.4.2 Unidade de estabilização do medidor de base**

A unidade de estabilização do medidor de base deve ser montada quando se for usar o instrumento em uma mesa. Ela garante um suporte mais firme e seguro ao apertar os botões.

1 Retire a presilha de proteção (1).

![](_page_16_Picture_10.jpeg)

2 Empurre a unidade estabilizadora da base do medidor (1) para dentro das reentrâncias (2) do instrumento.

![](_page_16_Picture_12.jpeg)

### <span id="page-17-0"></span>**4.4.3 Pulseira antiestática**

Para uma melhor proteção contra os danos causados pela queda, é possível montar a pulseira antiestática como nos seguintes diagramas.

![](_page_17_Figure_2.jpeg)

### <span id="page-18-0"></span>**4.5 Ligando e desligando o instrumento**

- 1 Pressione e solte  $O$  para ligar o instrumento
	- $\Rightarrow$  Todos os números digitais segmentados e ícones serão exibidos por 2 segundos. Após isso, a versão instalada do programa aparece (por exemplo, 1.00) e o instrumento está pronto para ser utilizado.
- 2 Pressione  $O$  por 2 segundos e, em seguida, solte o botão para desligar o instrumento.

![](_page_18_Picture_4.jpeg)

#### **Aviso**

● Por predefinição, após 10 minutos sem uso, o instrumento desliga automaticamente. A função de desligamento automático pode ser ligada/desligada no menu de configurações abaixo de **Configurações Gerais**.

#### **A este respeito, consulte também**

● Alimentação ligada/desligada (Página [26](#page-25-0))

### <span id="page-19-0"></span>**5 Operação do Instrumento**

### **5.1 Calibração**

#### **Aviso**

Para determinar a constante de célula de um sensor de condutividade, execute uma calibração como descrito abaixo.

#### **5.1.1 Selecione o padrão de calibração**

- 1 Pressione $\ddot{\varphi}$  para entrar no menu de configuração.
- 2 Selecione **Config de calibração** e pressione **Read**.

3 Selecione o seu padrão utilizando  $\ddot{\varphi}$  e  $\Box$  e pressione **Read**para confirmar.

Por predefinição, os 3 padrões seguintes estão disponíveis:

- 84 µS/cm
- 1413 µS/cm
- 12.88 mS/cm

As tabelas para a compensação de temperatura automática estão programadas no medidor para cada padrão.

#### **A este respeito, consulte também**

● Apêndice (Página [34\)](#page-33-0)

#### **5.1.2 Introduza uma constante de célula**

Se a constante da célula de célula de condutividade sendo usada for conhecida com precisão, ela pode ser inserida diretamente no medidor (0.01 - 500.0 uS/cm).

- 1 Pressione $\alpha$  para entrar no menu de configuração.
- 2 Selecione **Config de calibração** e pressione **Read**.
- 3 Selecione **Padrão 10** utilizando  $\ddot{\varphi}$  e  $\dot{\mathbb{P}}$  e pressione *boara* confirmar.
- 4 Aumente ou diminua o valor da constante de célula utilizando  $\phi \in \mathbb{R}$ e pressione **Read** para confirmar.
- 5 Pressione e segure  $\spadesuit$  para sair do menu de configuração.

#### **5.1.3 Insira um padrão definido pelo usuário**

Existem 4 padrões para escolha a partir das **Config de calibração**. **Padrão 1** - **Padrão 3** são fixos. **Padrão 4** pode ser alterado (definido pelo usuário).

- **Padrão**  $1 = 84$  uS/cm (fixo)
- **Padrão 2** = 1413 uS/cm (fixo)
- **Padrão**  $3 = 12.88$  **mS/cm (fixo)**
- **Padrão 4** = 0.01 200.00 mS/cm (definido pelo usuário)

Para definir um padrão definível pelo usuário, siga estes passos:

- 1 Pressione $\phi$  para entrar no menu de configuração.
- **2** Selecione **Config de calibração**, pressione **Read** e selecione **Padrão 4** utilizando  $\Leftrightarrow$  e  $\Box$ .
- 3 Pressione **para confirmar.**
- 4 Modifique o valor usando $\ddot{\varphi}$  ou  $\mathbb{D}$ .
- 5 Pressione **Read** para confirmar.
- 6 Pressione e segure  $\spadesuit$  para sair do menu de configuração.

### <span id="page-20-0"></span>**5.1.4 Realizar uma calibração**

- Um sensor é conectado ao instrumento.
- 1 Coloque o sensor em um padrão de calibração definido e pressione **Cal**.
	- $\Rightarrow$  0 ícone de calibração e o ícone de medição aparecem na tela.
- 2 O ponto final automático **A** é a configuração predefinida do medidor. Quando o sinal é estabilizado, a tela congela automaticamente,  $\sqrt{A}$  aparece e o ícone de medição desaparece. - ou -

Para finalizar uma medição, pressione **Read**. A tela congela e  $\subset$  aparece.

- $\Rightarrow$  0 valor relevante é exibido e armazenado e o ícone de medição desaparece da tela.
- 3 Pressione **Read** para aceitar a calibração e retorne para a medição da amostra ou pressione  $\spadesuit$  para rejeitar a calibração.

#### **Aviso**

Para garantir as leituras de condutividade mais precisas, deve-se verificar a constante de sua célula com a solução padrão regularmente e recalibrar se necessário. Utilize padrões novos sempre.

### **5.2 Configurações**

#### **5.2.1 Configurações gerais**

Os critérios para as medidas de condutividade:

O sinal do sensor de entrada não deve desviar para mais que 0,4% da medida de condutividade média da amostra em 6 segundos. Não há uma possível configuração definida pelo usuário.

#### **5.2.1.1 Formatos do ponto final**

O Seven2Go™ oferece três formatos de ponto final.

#### **Ponto final automático:**

Com o ponto final automático, o critério de estabilidade selecionado (rápido, normal) determinar o final de uma leitura individual dependendo do comportamento do sensor usado. Isso garante uma medição fácil, rápida e precisa.

#### **Ponto final cronometrado:**

A medição é interrompida após um período definido pelo usuário (5 s - 3600 s).

#### **Manual do ponto final:**

Diferente do modo automático, o modo manual exige a interação do usuário para interromper a leitura de medição. Os três tipos diferentes de ponto final podem ser selecionados nas Configurações Gerais.

- 1 Pressione $\ddot{\varphi}$  para entrar no menu de configuração.
- 2 Selecione **Configurações Gerais** e pressione **Read** duas vezes.
- 3 Escolha o formato do ponto final utilizando  $\ddot{\phi}$  ou  $\Box$ .
- 4 Pressione **Read** para confirmar.
- 5 Pressione e segure  $\spadesuit$  para sair do menu de configuração.

### <span id="page-21-0"></span>**5.2.2 Configurações para Medição**

#### **5.2.2.1 Leitura de Intervalo Cronometrada**

Uma leitura é feita sempre após o decorrer de um certo intervalo (de 1 a 200 seg.) definido no menu. Ao trabalhar no modo **Leituras por intervalo de tempo**, o intervalo pode ser definido inserindo os segundos. A série de medição para de acordo com o formato do ponto final selecionado (**Automático**, **Manual**, ou**Por tempo**). Quando a **Leituras por intervalo de tempo** está **Ligado**, Int. aparece na tela.

- 1 Pressione $\ddot{\varphi}$  para entrar no menu de configuração.
- 2 Selecione **Configurações de Medição** e pressione **Read**.
- 3 Escolha o tempo do intervalo utilizando  $\ddot{\varphi}$  ou  $\mathbb{I}$ .
- 4 Pressione **Read** para confirmar.
- 5 Pressione e segure  $\spadesuit$  para sair do menu de configuração.

#### **5.2.2.2 Temperatura de referência**

A temperatura de referência pode ser definida nas configurações de medição.

Duas temperaturas de referência estão disponíveis:

- 20 °C (68 °F)
- 25 °C (77 °F).

Para alterar a temperatura de referência siga estes passos:

- 1 Pressione $\ddot{\varphi}$  para entrar no menu de configuração.
- 2 Selecione **Configurações de Medição** e pressione **Read** duas vezes.
- 3 Selecione a temperatura de referência usando  $\sim$  ou  $\blacktriangleright$ .
- 4 Pressione **Read** para confirmar.
- 5 Pressione e segure  $\spadesuit$  para sair do menu de configuração.

#### <span id="page-22-0"></span>**5.2.2.3 Correção de temperatura/coeficiente alfa**

Se necessário, você pode definir o coeficiente alfa nas configurações para medição do seguinte modo:

- 1 Pressione $\ddot{\varphi}$  para entrar no menu de configuração.
- 2 Selecione **Configuração de Medição** e pressione **Read** três vezes.
- 3 Edite o valor do coeficiente alfa usando  $\spadesuit$  ou  $\clubsuit$ .
- 4 Pressione **Read** para confirmar.
- 5 Pressione e segure  $\spadesuit$  para sair do menu de configuração.

Com a maioria das soluções, uma inter-relação entre condutividade e temperatura é dada. Nesses casos, selecione o método de correção linear de temperatura. Insira um fator de correção de temperatura linear (coeficiente alfa) para definir essa dependência. É possível definir o coeficiente de correção de temperatura entre 0.000 – 10.000 %/°C. A condutividade medida é corrigida e exibida usando a seguinte fórmula:

 $GT_{Ref} = GT/(1 + (\alpha (T - T_{Ref}))/100 %$ 

#### **Definições de fórmula**

- GT = condutividade medida na temperatura T (mS/cm)
- GT<sub>Ref</sub> = condutividade (mS/cm) exibida pelo instrumento, calculada com base na temperatura de referência  $T_{\text{Per}}$
- $\bullet$   $\alpha$  = coeficiente de correção de temperatura linear (%/°C);  $\alpha$  = 0: sem correção de temperatura
- $\bullet$  T = temperatura medida (°C)
- $T_{\text{Ref}} = \text{Temperature}$  de referência (20 °C ou 25 °C)

#### **Sem correção de temperatura**

Em alguns casos, por exemplo, ao realizar a medição de acordo com a USP/EP (United States/European Pharmacopeia) é preciso desligar a correção de temperatura. Isso pode ser feito inserindo um fator de correção linear de 0 %/ °C.

Cada amostra tem comportamentos diferentes de temperatura. Para soluções de sal puras, o coeficiente correto pode ser encontrado na literatura, de outra forma você precisará determinar o coeficiente de  $\alpha$ , medindo a condutividade da amostra em duas temperaturas e calculando o coeficiente utilizando a fórmula abaixo.

 $\alpha$  = (GT1 - GT2)  $*$  100% / (T1 - T2) / GT2

- T1: Temperatura típica da amostra
- T2: Temperatura de referência
- GT1: Condutividade medida à temperatura de amostra típica

GT2: Condutividade medida à temperatura de referência

#### **Não-linear**

A condutividade da água natural exibe um comportamento de temperatura não-linear forte. Por esta razão, utilize uma correção não-linear para a água natural. A condutividade corrigida sem temperatura, medida, é multiplicada pelo fator f<sub>25</sub> para a temperatura medida (consulte a tabela de valores no Apêndice) e, deste modo, corrigida a temperatura de referência de 25 °C:

 $G_{T25} = GT \cdot f_{25}$ 

A condutividade corrigida a 25 °C é dividida por 1.116 (consulte f<sub>25</sub> para 20.0 °C)

 $GT_{20} = (GT \cdot f_{25})/1.116$ 

#### **Aviso**

Medições de condutividade da água natural podem ser executadas somente a temperaturas que vão de 0 °C a 36 °C. De outra forma, a mensagem de aviso "Temp. fora da linha de correção" aparece.

#### <span id="page-23-0"></span>**5.2.2.4 Fator TDS**

TDS (sólidos totais dissolvidos) é calculado através da multiplicação do valor de condutividade com o fator TDS. Um fator entre 0.40 e 1.00 pode ser inserido. Para editar o fator TDS siga estes passos:

- 1 Pressione $\ddot{\varphi}$  para entrar no menu de configuração.
- 2 Selecione **Configurações de Medição** e pressione **Read** quatro vezes.
- 3 Edite o valor de TDS usando  $\sim$  ou  $\blacktriangleright$ .
- 4 Pressione **Read** para confirmar.
- 5 Pressione e segure  $\spadesuit$  para sair do menu de configuração.

#### **5.2.2.5 Cinzas condutimétricas**

As Cinzas Condutimétricas (%) são um importante parâmetro que reflete o conteúdo de sais inorgânicos solúveis em açúcar refinado ou açúcar bruto/melados. O valor representa a quantidade de impurezas na amostra de açúcar analisada. Este medidor pode medir as cinzas condutimétricas (%) de acordo com os seguintes dois métodos ICUMSA (ver apêndice): Métodos de cinzas condutimétricas"):

- 28 g para 100 g de solução (açúcar refinado ICUMSA GS2/3-17)
- 5 g para 100 mL de solução (açúcar bruto ICUMSA GS1/3/4/7/8-13)

O instrumento converterá diretamente a condutividade medida para a % de cinzas condutimétricas, de acordo com o método selecionado. O usuário tem a possibilidade de inserir a condutividade da água utilizada para preparar as soluções de açúcar em μS/cm (de 0.0 a 100.0 μS/cm). Este valor é então utilizado para corrigir os valores de cinzas condutimétricas medidas de acordo com a fórmula dada no apêndice.

#### **Aviso**

As medições das cinzas condutimétricas só são possíveis na linha de temperatura de 15 °C a 25 °C.

Para editar as cinzas condutimétricas da água utilizada siga estes passos:

- 1 Pressione $\circledcirc$  para entrar no menu de configuração.
- 2 Selecione **Configurações de Medição** e pressione **Read** cinco vezes.
- 3 Selecione as cinzas condutimétricas usando  $\sim$  ou  $\mathcal{L}$ .
- 4 Pressione **Read** para confirmar.
- 5 Pressione e segure  $\spadesuit$  para sair do menu de configuração.

### <span id="page-24-0"></span>**5.3 Medição de amostra**

#### **Aviso**

![](_page_24_Picture_2.jpeg)

**Critério de estabilidade para medição de condutividade**

O sinal de entrada do sensor não deve desviar mais de 0,4% a partir da condutividade média medida da amostra em 6 segundos.

#### **5.3.1 Realizando uma medição de condutividade**

- Um sensor é conectado ao instrumento.
- Os parâmetros de medição estão completamente definidos.
- 1 Coloque o sensor na amostra e pressione **Read** para iniciar a medição.
	- $\Rightarrow$  0 ícone de medição aparece na tela e o ponto decimal pisca.
	- $\Rightarrow$  A tela exibe o valor da amostra.
- 2 O ponto final automático **A** é a configuração predefinida do medidor. Quando o sinal é estabilizado, a tela congela automaticamente,  $\sqrt{A}$  aparece e o ícone de medição desaparece. - ou -
	- Para finalizar uma medição, pressione **Read**. A tela congela e  $\cap$  aparece.
	- $\Rightarrow$  0 valor medido é exibido na tela.
- 3 Pressione para armazenar o valor medido.

#### **Aviso**

● Pressione **Read** para comutar entre os modos automático e manual do terminal.

#### **5.3.2 Realizando uma TDS, salinidade ou medição de resistividade**

- Um sensor é conectado ao instrumento.
- Os parâmetros de medição estão completamente definidos.
- 1 Pressione **Mode** para alternar entre os modos de medição e selecione o desejado. Pressione **Read** para confirmar.
- 2 Coloque o sensor na amostra e pressione **Read** para iniciar a medição.
	- $\Rightarrow$  0 ícone de medição aparece na tela e o ponto decimal pisca.
	- $\Rightarrow$  A tela exibe o valor da amostra.
- 3 O ponto final automático **A** é a configuração predefinida do medidor. Quando o sinal é estabilizado, a tela congela automaticamente,  $\sqrt{A}$  aparece e o ícone de medição desaparece. - ou -

Para finalizar uma medição, pressione **Read**. A tela congela e **M** aparece.

- $\Rightarrow$  O valor medido é exibido na tela.
- 4 Pressione para armazenar o valor medido.

#### **Aviso**

- Para uma medição precisa com o medidor de condutividade S3, é importante usar um sensor com um sensor de temperatura integrado.
- A utilização do sensor de temperatura e condutividade especial IP67 InLab®738-ISM ou InLab®742-ISM garante um ótimo desempenho mesmo em ambientes muito úmidos

### <span id="page-25-0"></span>**5.4 Usando a memória**

#### **5.4.1 Armazenando um resultado de medição**

O Seven2Go™ pode armazenar até 200 de ponto final.

- Pressione  $\bigtriangledown$  quando a medição for terminada.
	- **M0001** indica que um resultado foi armazenado, e **M2000** indica que o máximo de 200 resultados foram armazenados.

#### **Aviso**

● Se você pressionar <u>→</u> quando M2000 for exibido, **FUL** indicará que a memória está cheia. Para armazenar dados ulteriores, você terá de limpar a memória.

#### **A este respeito, consulte também**

● Limpando a memória (Página 26)

#### **5.4.2 Recuperando da memória**

- 1 Pressione  $\spadesuit$  para recuperar valores armazenados na memória quando a medição de corrente tiver terminado.
- 2 Pressione  $\ddot{\varphi}$  ou  $\dot{\mathbb{D}}$  para visualizar todos os resultados armazenados.
	- De **R0001** a **R2000** indica qual resultado é atualmente exibido.
- 3 Pressione **Read** para sair.

#### **5.4.3 Limpando a memória**

- 1 Pressione  $\spadesuit$  para recuperar valores armazenados.
- 2 Pressione  $\ddot{\varphi}$  ou  $\Box$  para visualizar todos os resultados armazenados até que **ALL** apareça.
- 3 Pressione **Read**.
	- **CLr** pisca na tela.
- 4 Pressione **Read** para confirmar o apagamento ou pressione continuamente para cancelar.

### **5.5 Alimentação ligada/desligada**

Geralmente, o instrumento se desliga automaticamente após 10 minutos sem uso. Isto é para economizar bateria. Com a **alimentação ligada** você pode desativar esta configuração. Se **a alimentação** estiver ativa, o instrumento não se desligará até que a bateria seja consumida ou o usuário pressione O manualmente.

#### **Ative a alimentação:**

- Pressione  $\circ$  e **Read** simultaneamente.
	- $\Rightarrow$  **A alimentação** está ativa,  $\heartsuit$  aparece na tela.

#### **Desative a alimentação:**

- Pressione  $\circ$  e **Read** simultaneamente.
	- **A alimentação** não está ativa, **○** desaparece da tela.

#### **Aviso**

Na entrega e após a reinicialização de fábrica, a função de **alimentação** está DESLIGADA.

### <span id="page-26-0"></span>**5.6 Instrumento de auto teste**

- 1 Pressione **Read** e **Cal** simultaneamente até **EE** aparecer.
	- $\Rightarrow$ Primeiro que cada ícone pisca um depois do outro por meio do qual é possível verificar se todos os ícones estão exibidos corretamente na tela. Depois disso a tela completa será exibida.
	- $\Rightarrow$  Depois disso,  $\beta$  começa a piscar e os 7 ícones das teclas aparecem na tela.
- 2 Pressione qualquer tecla.
	- $\Rightarrow$  O ícone específico desaparece da tela.
- 3 Pressione cada tecla uma vez.
- $\Rightarrow$  Quando o autodiagnostico é concluído com sucesso, **PAS** e ✓ aparecem. Se o diagnóstico for falho, **Err** 1 aparece.

#### **Aviso**

● Deve-se pressionar todas as teclas em 2 minutos Caso contrário **Err 1** aparece e o autodiagnostico tem que ser refeito.

#### **A este respeito, consulte também**

● Mensagens de erro (Página [28\)](#page-27-0)

#### **5.7 Usar val. fábrica**

![](_page_26_Picture_13.jpeg)

### **Aviso**

#### **Perda de dados!**

Com a reconfiguração de fábrica, todas as configurações definidas pelo usuário serão definidas como padrão. Todas as memórias de dados (por exemplo os IDs das amostras, os IDs dos usuários) serão deletados.

- $\blacktriangleright$ O instrumento está ligado.
- 1 Pressione **Read** e  $\Leftrightarrow$  simultaneamente.
	- **RST** aparece na tela.
- 2 Pressione  $O$ .
	- $\Rightarrow$  O instrumento desliga-se.
	- Todas as configurações são repostas.
- 3 Pressione  $O$  para ligar o instrumento.

### <span id="page-27-0"></span>**6 Manutenção**

### **6.1 Limpando a carcaça**

![](_page_27_Picture_2.jpeg)

**Danos ao instrumento**

**Aviso**

Certifique-se de que nenhum líquido entre no interior do instrumento.

Limpe qualquer derramamento imediatamente.

Os medidores não exigem nenhuma manutenção além de uma limpeza ocasional com um pano úmido. O gabinete do instrumento é feito de acrilonitrila butadieno estireno/policarbonato (ABS/PC). Este material é sensível a alguns solventes orgânicos, como tolueno, xileno e metil-etil-cetona (MEK).

– Limpe o gabinete do instrumento usando um pano umedecido com água e detergente suave.

### **6.2 Mensagens de erro**

![](_page_27_Picture_870.jpeg)

### <span id="page-28-0"></span>**6.3 Descarte**

De acordo com a Diretiva Europeia 2002/96/EC sobre Descarte de Equipamentos Elétricos e Eletrônicos (WEEE), este dispositivo não deve ser descartado em lixo doméstico. Isto também se aplica a países de fora da UE, de acordo com as suas regulamentações específicas.

![](_page_28_Picture_2.jpeg)

Por favor, descarte este produto de acordo com as regulamentações locais nos pontos de coleta especificados para equipamentos eletrônicos e elétricos. Se você tem alguma pergunta, entre em contato com a autoridade responsável ou o distribuidor do qual adquiriu este dispositivo. Se este dispositivo for repassado a outras partes (para uso profissional ou privado), o conteúdo desta regulamentação também deve ser relacionado.

Obrigado por sua contribuição para a proteção ambiental.

## <span id="page-29-0"></span>**7 Portfólio de Produtos**

![](_page_29_Picture_180.jpeg)

### <span id="page-30-0"></span>**8 Acessórios**

![](_page_30_Picture_465.jpeg)

### <span id="page-31-0"></span>**9 Dados técnicos**

#### **Geral**

![](_page_31_Picture_531.jpeg)

![](_page_32_Picture_62.jpeg)

### <span id="page-33-0"></span>**10 Apêndice**

### **10.1 Padrões de condutividade**

#### **Internacional (Ref. 25°C) T [°C] 10 µS/cm 84 µS/cm 500 µS/cm 1413 µS/cm 12.88 mS/cm** 6.13 53.02 315.3 896 8.22 7.10 60.34 359.6 1020 9.33 7.95 67.61 402.9 1147 10.48 8.97 75.80 451.5 1278 11.67 **10.00 84.00 500.0 1413 12.88** 11.03 92.19 548.5 1552 14.12 12.14 100.92 602.5 1667 15.39

#### **Padrões chineses (Ref. 25°C)**

![](_page_33_Picture_383.jpeg)

#### **Padrões japoneses (Ref. 20°C)**

![](_page_33_Picture_384.jpeg)

#### **NaCl saturado (Ref. 25°C)**

![](_page_33_Picture_385.jpeg)

# <span id="page-34-0"></span>**10.2 Fatores de correção de temperatura**

**Fatores de correção de temperatura f<sup>25</sup> para correção da condutividade não-linear**

|                         |              |                |         |       |         |                 | raiores de correção de remperarara 1 <sub>25</sub> para correção da condumnadae não-miear |         |              |       |
|-------------------------|--------------|----------------|---------|-------|---------|-----------------|-------------------------------------------------------------------------------------------|---------|--------------|-------|
| $^{\circ}$ C            | $\mathbf{0}$ | $\mathbf{I}$ . | $\cdot$ | .3    | $\cdot$ | $.5\phantom{0}$ | $\ddot{\mathbf{6}}$                                                                       | $\cdot$ | $\mathbf{8}$ | .9    |
| 0                       | 1.918        | 1.912          | 1.906   | 1.899 | 1.893   | 1.887           | 1.881                                                                                     | 1.875   | 1.869        | 1.863 |
| L                       | 1.857        | 1.851          | 1.845   | 1.840 | 1.834   | 1.829           | 1.822                                                                                     | 1.817   | 1.811        | 1.805 |
| $\mathbf 2$             | 1.800        | 1.794          | 1.788   | 1.783 | 1.777   | 1.772           | 1.766                                                                                     | 1.761   | 1.756        | 1.750 |
| 3                       | 1.745        | 1.740          | 1.734   | 1.729 | 1.724   | 1.719           | 1.713                                                                                     | 1.708   | 1.703        | 1.698 |
| 4                       | 1.693        | 1.688          | 1.683   | 1.678 | 1.673   | 1.668           | 1.663                                                                                     | 1.658   | 1.653        | 1.648 |
| 5                       | 1.643        | 1.638          | 1.634   | 1.629 | 1.624   | 1.619           | 1.615                                                                                     | 1.610   | 1.605        | 1.601 |
| 6                       | 1.596        | 1.591          | 1.587   | 1.582 | 1.578   | 1.573           | 1.569                                                                                     | 1.564   | 1.560        | 1.555 |
| $\overline{\mathbf{z}}$ | 1.551        | 1.547          | 1.542   | 1.538 | 1.534   | 1.529           | 1.525                                                                                     | 1.521   | 1.516        | 1.512 |
| 8                       | 1.508        | 1.504          | 1.500   | 1.496 | 1.491   | 1.487           | 1.483                                                                                     | 1.479   | 1.475        | 1.471 |
| 9                       | 1.467        | 1.463          | 1.459   | 1.455 | 1.451   | 1.447           | 1.443                                                                                     | 1.439   | 1.436        | 1.432 |
| 10                      | 1.428        | 1.424          | 1.420   | 1.416 | 1.413   | 1.409           | 1.405                                                                                     | 1.401   | 1.398        | 1.384 |
| 11                      | 1.390        | 1.387          | 1.383   | 1.379 | 1.376   | 1.372           | 1.369                                                                                     | 1.365   | 1.362        | 1.358 |
| 12                      | 1.354        | 1.351          | 1.347   | 1.344 | 1.341   | 1.337           | 1.334                                                                                     | 1.330   | 1.327        | 1.323 |
| 13                      | 1.320        | 1.317          | 1.313   | 1.310 | 1.307   | 1.303           | 1.300                                                                                     | 1.297   | 1.294        | 1.290 |
| 14                      | 1.287        | 1.284          | 1.281   | 1.278 | 1.274   | 1.271           | 1.268                                                                                     | 1.265   | 1.262        | 1.259 |
| 15                      | 1.256        | 1.253          | 1.249   | 1.246 | 1.243   | 1.240           | 1.237                                                                                     | 1.234   | 1.231        | 1.228 |
| 16                      | 1.225        | 1.222          | 1.219   | 1.216 | 1.214   | 1.211           | 1.208                                                                                     | 1.205   | 1.202        | 1.199 |
| 17                      | 1.196        | 1.193          | 1.191   | 1.188 | 1.185   | 1.182           | 1.179                                                                                     | 1.177   | 1.174        | 1.171 |
| 18                      | 1.168        | 1.166          | 1.163   | 1.160 | 1.157   | 1.155           | 1.152                                                                                     | 1.149   | 1.147        | 1.144 |
| 19                      | 1.141        | 1.139          | 1.136   | 1.134 | 1.131   | 1.128           | 1.126                                                                                     | 1.123   | 1.121        | 1.118 |
| 20                      | 1.116        | 1.113          | 1.111   | 1.108 | 1.105   | 1.103           | 1.101                                                                                     | 1.098   | 1.096        | 1.093 |
| 21                      | 1.091        | 1.088          | 1.086   | 1.083 | 1.081   | 1.079           | 1.076                                                                                     | 1.074   | 1.071        | 1.069 |
| 22                      | 1.067        | 1.064          | 1.062   | 1.060 | 1.057   | 1.055           | 1.053                                                                                     | 1.051   | 1.048        | 1.046 |
| 23                      | 1.044        | 1.041          | 1.039   | 1.037 | 1.035   | 1.032           | 1.030                                                                                     | 1.028   | 1.026        | 1.024 |
| 24                      | 1.021        | 1.019          | 1.017   | 1.015 | 1.013   | 1.011           | 1.008                                                                                     | 1.006   | 1.004        | 1.002 |
| 25                      | 1.000        | 0.998          | 0.996   | 0.994 | 0.992   | 0.990           | 0.987                                                                                     | 0.985   | 0.983        | 0.981 |
| 26                      | 0.979        | 0.977          | 0.975   | 0.973 | 0.971   | 0.969           | 0.967                                                                                     | 0.965   | 0.963        | 0.961 |
| 27                      | 0.959        | 0.957          | 0.955   | 0.953 | 0.952   | 0.950           | 0.948                                                                                     | 0.946   | 0.944        | 0.942 |
| 28                      | 0.940        | 0.938          | 0.936   | 0.934 | 0.933   | 0.931           | 0.929                                                                                     | 0.927   | 0.925        | 0.923 |
| 29                      | 0.921        | 0.920          | 0.918   | 0.916 | 0.914   | 0.912           | 0.911                                                                                     | 0.909   | 0.907        | 0.905 |
| 30                      | 0.903        | 0.902          | 0.900   | 0.898 | 0.896   | 0.895           | 0.893                                                                                     | 0.891   | 0.889        | 0.888 |
| 31                      | 0.886        | 0.884          | 0.883   | 0.881 | 0.879   | 0.877           | 0.876                                                                                     | 0.874   | 0.872        | 0.871 |
| 32                      | 0.869        | 0.867          | 0.866   | 0.864 | 0.863   | 0.861           | 0.859                                                                                     | 0.858   | 0.856        | 0.854 |
| 33                      | 0.853        | 0.851          | 0.850   | 0.848 | 0.846   | 0.845           | 0.843                                                                                     | 0.842   | 0.840        | 0.839 |
| 34                      | 0.837        | 0.835          | 0.834   | 0.832 | 0.831   | 0.829           | 0.828                                                                                     | 0.826   | 0.825        | 0.823 |
| 35                      | 0.822        | 0.820          | 0.819   | 0.817 | 0.816   | 0.814           | 0.813                                                                                     | 0.811   | 0.810        | 0.808 |

# <span id="page-35-0"></span>**10.3 Coeficientes de temperatura (valores alfa)**

![](_page_35_Picture_216.jpeg)

Os coeficientes **dos padrões de condutividade para um cálculo da temperatura de referência de 25 °C**

![](_page_35_Picture_217.jpeg)

### <span id="page-36-0"></span>**10.4 Escala de salinidade prática (UNESCO, 1978)**

A salinidade é calculada de acordo com a definição oficial da UNESCO de 1978. Portanto, a salinidade Spsu de uma amostra em psu (practical salinity unit, ou em português, unidade salínica prática) na pressão atmosférica padrão é calculada como a seguir:

$$
S = \sum_{j=0}^{5} q_j R_{\tau}^{j/2} - \frac{(T-15)}{1+k(T-15)} \sum_{j=0}^{5} b_j R_{\tau}^{j/2}
$$

![](_page_36_Picture_375.jpeg)

$$
R_{T} = \frac{R_{\text{sample}}(T)}{R_{\text{KCI}}(T)}
$$

(32.4356 g de KCl por 1000 g de solução)

### **10.5 Condutividade para fatores de conversão TDS**

![](_page_36_Picture_376.jpeg)

### <span id="page-37-0"></span>**10.6 Métodos de cinzas condutimétricas**

O medidor pode medir as cinzas condutímétricas (%) de acordo com os dois métodos ICUMSA:

#### **10.6.1 Açúcar refinado (28 g para 100 g de solução) ICUMSA GS2/3-17**

A fórmula utilizada pelo instrumento é:

 $*(m/m) = 0$ ,0006x((C1/(1+0,026x(T-20)))-0,35x(C2/(1+0,026x(T-20)))xK)

- **C1** = a condutividade da solução de açúcar emuS/cm com constante de célula=  $1 \text{ cm}^{-1}$
- **C2** = condutividade da água utilizada em μS/cm para preparar a solução de açúcar com constante de célula  $= 1 cm^{-1}$
- **T** = Temperatura em °C entre 15°C e 25°C
- **K** = constante de célula

#### **10.6.2 Açúcar bruto ou melaço (5 g por 100 mL de solução) ICUMSA GS 1/3/4/7 /8-13**

A fórmula utilizada pelo instrumento é:

```
% (m/V) = 0,0018x ((C1/(1+0,023x(T-20)) - C2/(1+0,023x(T-20))) xK)
```
- **C1** = a condutividade de solução de açúcar em μS/cm com constante da célula = 1 cm-1
- **C2** = a condutividade da água utilizada para preparar a solução de açúcar em μS/cm com constante de célula  $= 1 cm^{-1}$

**T** = Temperatura em °C entre 15°C e 25°C

**K** = constante de célula do sensor usado

# Para proteger o futuro do seu equipamento:

O Centro de Serviços da METTLER TOLEDO assegura a qualidade, exatidão na medição e preservação do desempenho pelos próximos anos.

Por gentileza nos contate para receber detalhes completos dos serviços disponíveis.

**www.mt.com/ph**

Informações prossecutivas

**Mettler-Toledo AG, Analytical** CH-8603 Schwerzenbach, Switzerland Tel. +41 (0)44 806 77 11 Fax +41 (0)44 806 73 50 www.mt.com

Reservado o direito a alterações técnicas. © Mettler-Toledo AG 08/2014 30219787A

![](_page_39_Picture_7.jpeg)